#### **Fallo al explotar un polígono/Explode a polygon fails**

10/08/2012 02:25 PM - Abenchara Socorro

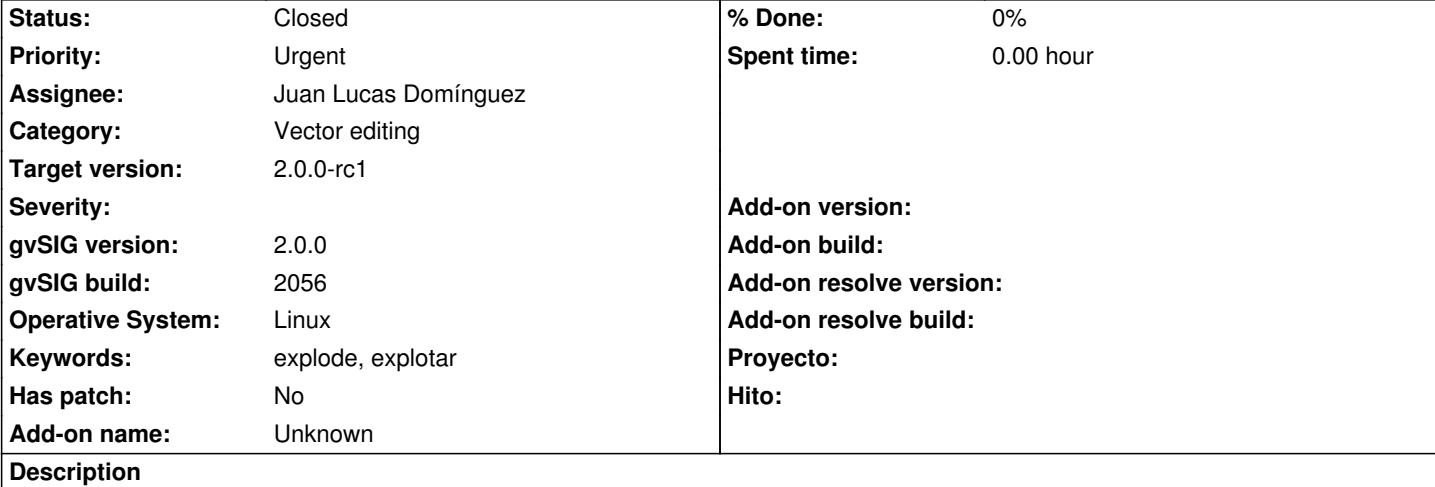

# *ESP - Fallo al explotar un polígono*

Pasos

- 1.- Abrir gvSIG
- 2.- Abrir VISTA NUEVA
- 3.- Abrir capa snap\_polygon.shp (http://downloads.gvsig.org/download/geodata/vector/SHP2D/snap\_polygon.shp)
- 4.- Botón derecho sobre la capa seleccionada y pinchar en Comenzar Edición
- 5.- Seleccionar un polígono
- 6.- Menú Capa/Modificar/Explotar
- 7.- Botón derecho sobre la capa [seleccionada y pinchar en Terminar Edición](http://downloads.gvsig.org/download/geodata/vector/SHP2D/snap_polygon.shp)
- 8.- Pinchar en guardar
- 9.- Aparece una pantalla de aviso:

Exception reading 'snap\_polygon\_borrar'.

Can't finish edition.

Can't perform editing in 'Shapes'.

Error while executing an action in resource 'MultiResource /home/asocorro/Cartografía GvSIG/geodata/vector/SHP2D/ snap\_polygon\_borrar/snap\_polygon\_borrar.shp:: FileResource(/home/asocorro/Cartografía GvSIG/geodata/vector/SHP2D/ snap\_polygon\_borrar/snap\_polygon\_borrar.shp), FileResource(/home/asocorro/Cartografía GvSIG/geodata/vector/SHP2D/ snap\_polygon\_borrar/snap\_polygon\_borrar.shx), FileResource(/home/asocorro/Cartografía

GvSIG/geodata/vector/SHP2D/snap\_polygon\_borrar/snap\_polygon\_borrar.dbf) (default)'.

Exception writing 'Shape'.

UnsupportedGeometryType: Curve2D (java.lang.RuntimeException)

*ENG - Explode a polygon fails*

**Steps** 

- 1.- Open gvSIG
- 2.- Open NEW VIEW
- 3.- Open layer snap\_polygon.shp (http://downloads.gvsig.org/download/geodata/vector/SHP2D/snap\_polygon.shp)
- 4.- Right button on layer selected and click Start Edition
- 5.- Select a polygon
- 6.- Go to Menu Layer/Modify/Explode
- 7.- Right button on layer selected [and click Finish Edition](http://downloads.gvsig.org/download/geodata/vector/SHP2D/snap_polygon.shp)
- 8.- Click on Save
- 9.- Appears a warning message:

Exception reading 'snap\_polygon\_borrar'.

Can't finish edition.

Can't perform editing in 'Shapes'.

Error while executing an action in resource 'MultiResource /home/asocorro/Cartografía

GvSIG/geodata/vector/SHP2D/snap\_polygon\_borrar/snap\_polygon\_borrar.shp:: FileResource(/home/asocorro/Cartografía GvSIG/geodata/vector/SHP2D/snap\_polygon\_borrar/snap\_polygon\_borrar.shp), FileResource(/home/asocorro/Cartografía GvSIG/geodata/vector/SHP2D/snap\_polygon\_borrar/snap\_polygon\_borrar.shx), FileResource(/home/asocorro/Cartografía GvSIG/geodata/vector/SHP2D/snap\_polygon\_borrar/snap\_polygon\_borrar.dbf) (default)'.

Exception writing 'Shape'.

UnsupportedGeometryType: Curve2D (java.lang.RuntimeException)

#### **History**

## **#1 - 10/22/2012 01:03 PM - Manuel Madrid**

*- Priority changed from Normal to Urgent*

## **#2 - 10/22/2012 04:46 PM - Juan Lucas Domínguez**

*- Assignee set to Juan Lucas Domínguez*

## **#3 - 10/24/2012 11:04 AM - Juan Lucas Domínguez**

*- File countries.zip added*

*- Status changed from New to Fixed*

If there is a possible conflict, user is asked to take decision.

gvsig-desktop:r39088

Test:

- If you test it with a layer of polygons, you will be asked how to treat polygons. If you don't follow the instructions in the dialog, then an error message will show and it's not considered a bug. You can try the attached SHP (countries.zip). If you use the explode tool with Canada or Spain, the multi-polygons will be converted to simple polygons, so you can select each polygon individually.

- If you test with a layer of lines or points it should work

# **#4 - 11/06/2012 02:58 PM - Abenchara Socorro**

*- Status changed from Fixed to Closed*

# **Files**

countries.zip 199 KB 10/24/2012 Juan Lucas Domínguez